# **Alterar fuso horário para usuários de chamada do Webex**

### **Contents**

**Introdução** Pré-requisitos **Requisitos** Componentes Utilizados **Configurar** 

### **Introdução**

Este documento descreve as etapas detalhadas de Troubleshooting de como alterar o fuso horário para os usuários de chamada do Webex no hub de controle.

### **Pré-requisitos**

### **Requisitos**

Essas etapas podem ser executadas pelo administrador da organização.

### **Componentes Utilizados**

As informações neste documento foram criadas a partir de dispositivos em um ambiente de laboratório específico. Todos os dispositivos utilizados neste documento foram iniciados com uma configuração (padrão) inicial. Se a rede estiver ativa, certifique-se de que você entenda o impacto potencial de qualquer comando.

### **Configurar**

Esse método permite que os usuários alterem o fuso horário para usuários em um nível de administrador se os usuários não tiverem acesso ao para alterá-lo de settings.webex.com.

1) Faça login em **admin.webex.com > Users > Select the user**.

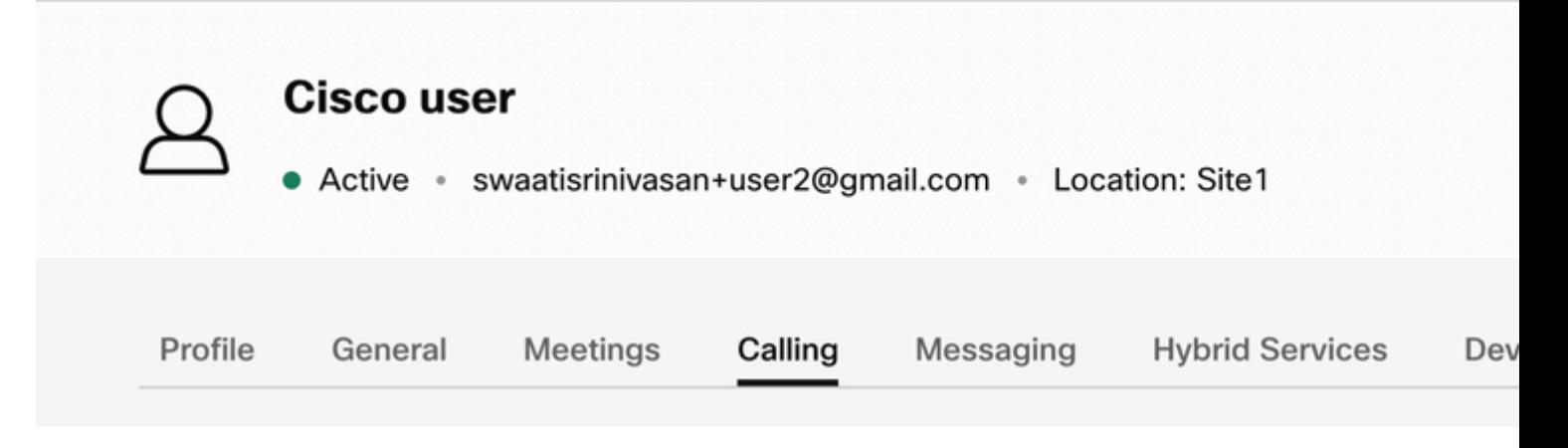

2) Vá para **Calling** -> role até o final para encontrar o **Call User Portal** e iniciá-lo. As informações do usuário estão no canto superior direito. Clique em Configurações da conta.

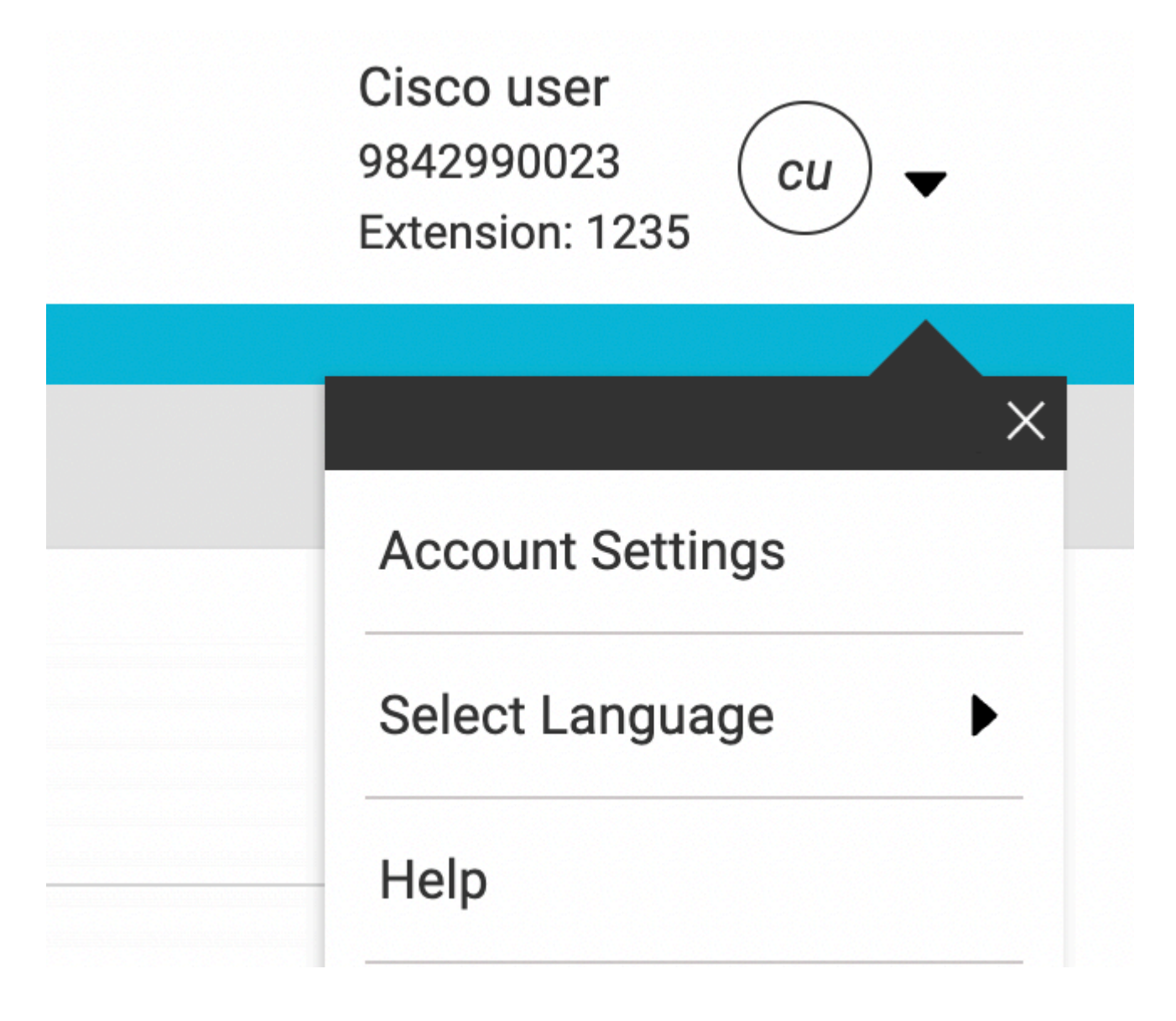

3) Nas configurações da conta, há a opção de alterar o fuso horário do usuário.

## **Account Settings**

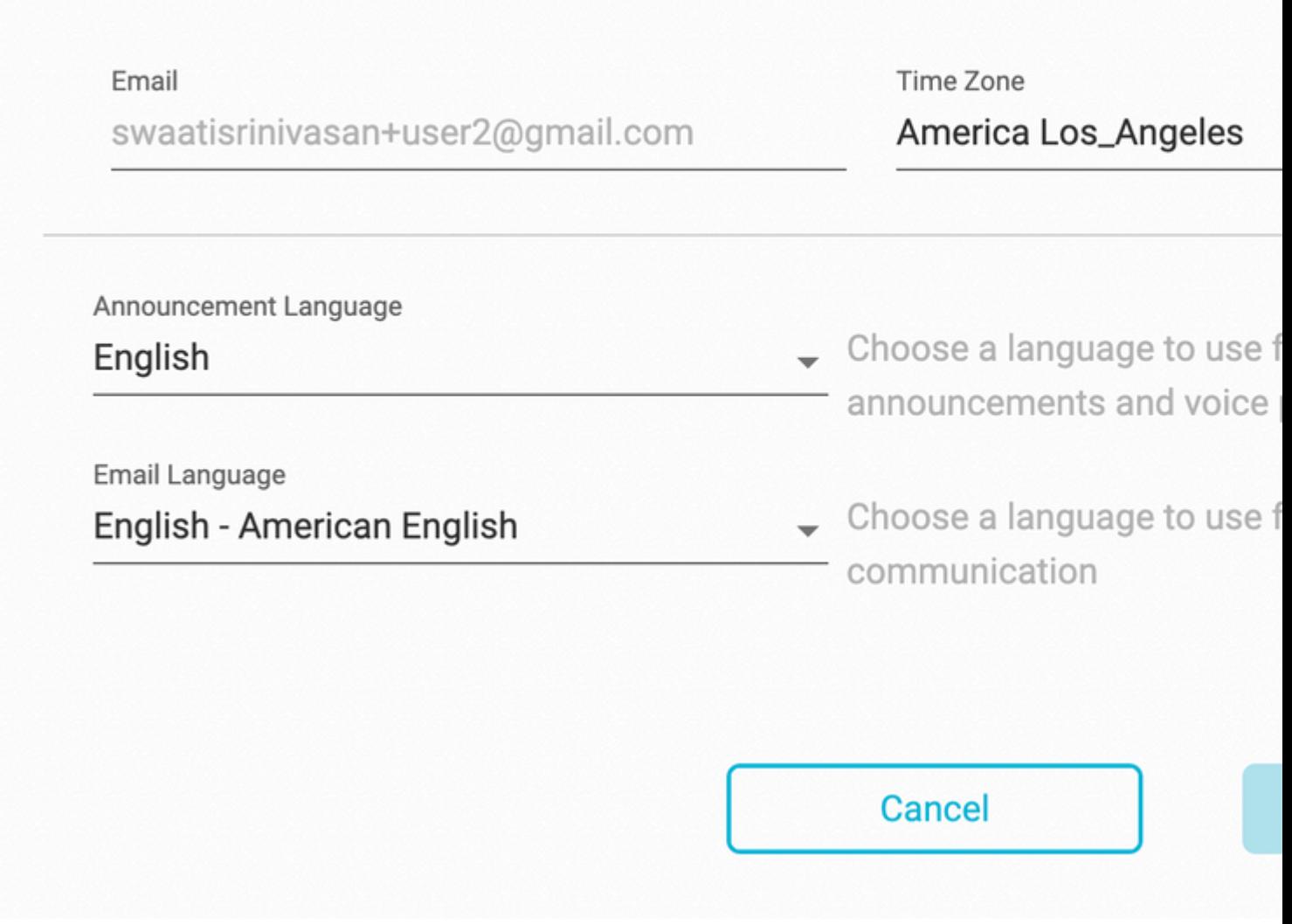

Note:

Uma solicitação de melhoria foi preenchida para isso, que seria se o Fuso horário de um local fosse alterado, ele alteraria o Fuso horário para todos os usuários naquele site.

#### Sobre esta tradução

A Cisco traduziu este documento com a ajuda de tecnologias de tradução automática e humana para oferecer conteúdo de suporte aos seus usuários no seu próprio idioma, independentemente da localização.

Observe que mesmo a melhor tradução automática não será tão precisa quanto as realizadas por um tradutor profissional.

A Cisco Systems, Inc. não se responsabiliza pela precisão destas traduções e recomenda que o documento original em inglês (link fornecido) seja sempre consultado.